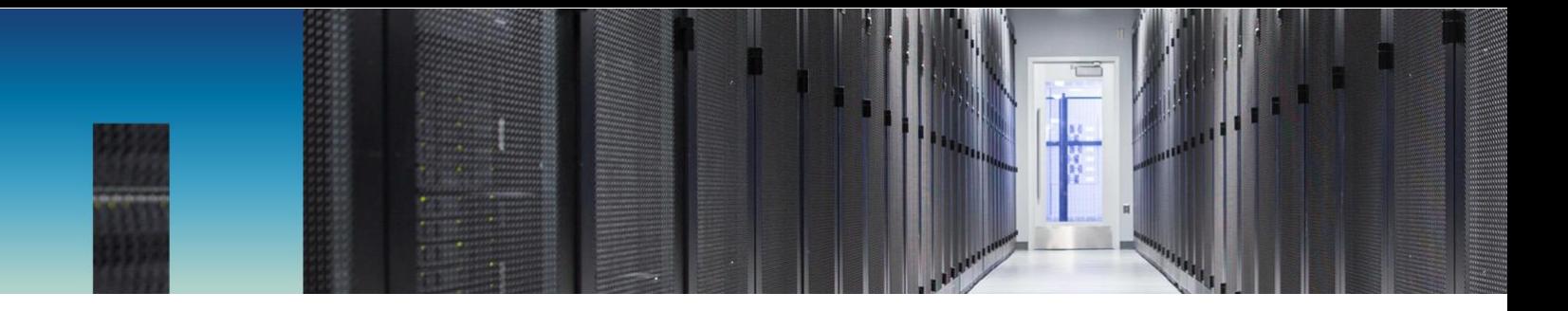

Technical Report

# StorageGRID Caching with Varnish

Florian Feldhaus and Steve Pruchniewski, NetApp August 2019 | TR-4796

#### **Abstract**

Varnish Cache provides a high-performance cache layer that can be used to accelerate the read performance of NetApp® [StorageGRID](http://acrolinx.netapp.com:8031/termhelp/?termUniversalId=b777eeaa-b017-4f59-b227-f57057b46396&locale=en)® storage software.

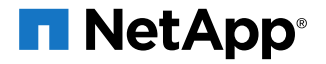

#### **TABLE OF CONTENTS**

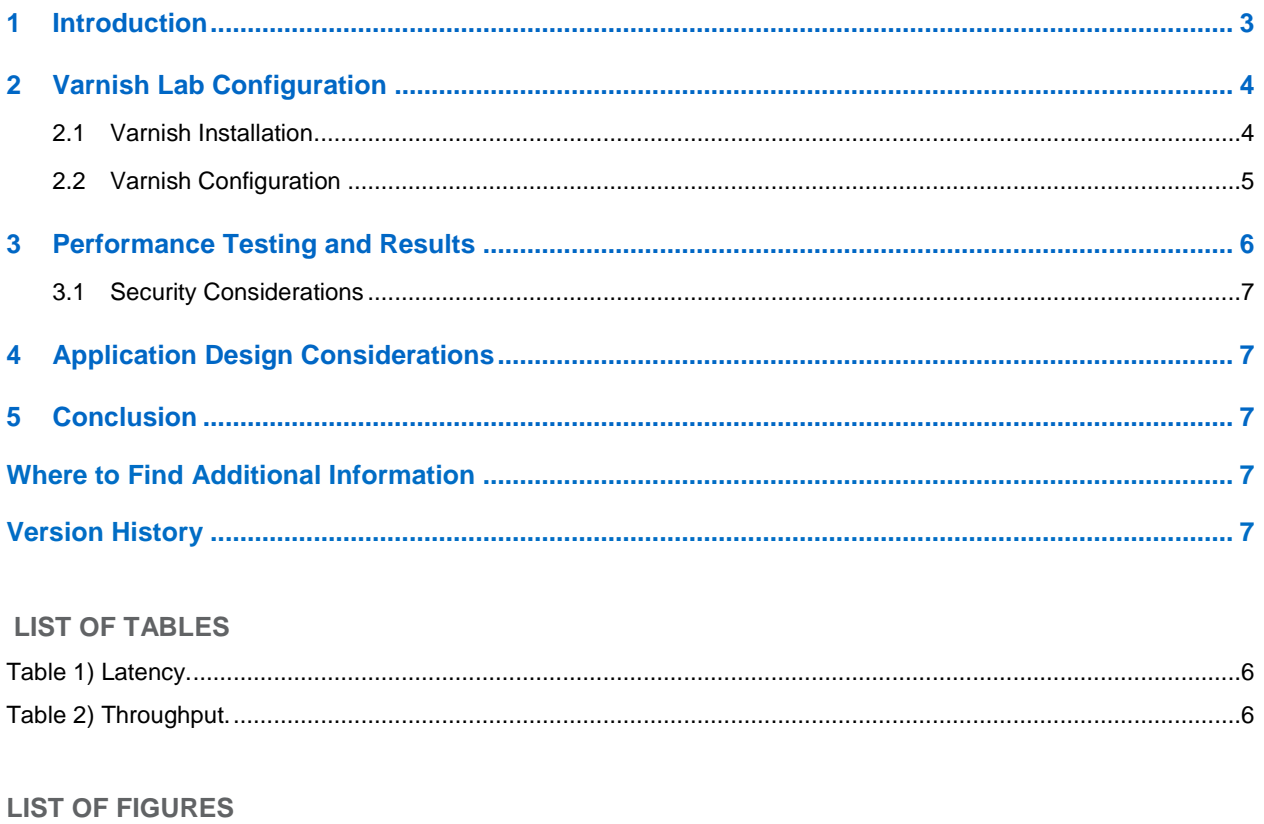

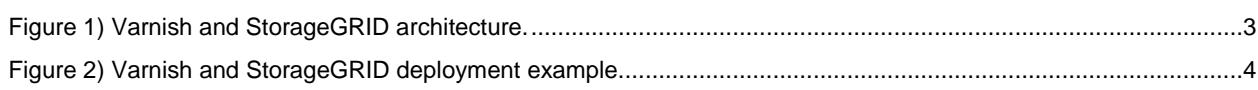

## <span id="page-2-0"></span>**1 Introduction**

Varnish Cache is a web application accelerator. Placing Varnish Cache in front of an application such as NetApp® StorageGRID® dramatically improves the performance of objects that are repeatedly fetched.

The initial fetch of an object from StorageGRID includes a small amount of latency that is inherent to object store architecture. With Varnish Cache in front of StorageGRID, all subsequent fetches of an object are served from Varnish Cache with low latency and high throughput, as shown in [Figure 1.](#page-2-1)

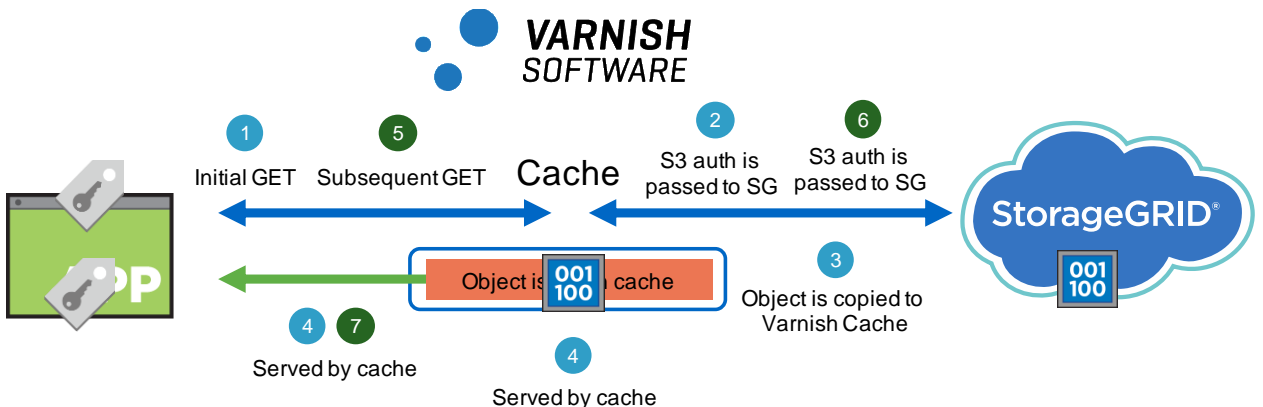

<span id="page-2-1"></span>**Figure 1) Varnish and StorageGRID architecture.**

Varnish Cache can also be deployed as part of a content delivery network. By deploying Varnish Cache instances in multiple cloud providers, you can rapidly deploy and decommission as many service endpoints as needed.

By moving the GET performance workload to Varnish Cache, the StorageGRID implementation is simplified and sized to support capacity and ingest. Varnish instances can be rapidly deployed to meet bursty workloads and can then be decommissioned when they are no longer needed. [Figure 2](#page-3-2) shows Varnish deployed at a cloud provider while StorageGRID is deployed on the premises.

Varnish instances can be stood up in multiple data centers or cloud service providers to deliver massive scale and high throughput.

<span id="page-3-2"></span>**Figure 2) Varnish and StorageGRID deployment example.**

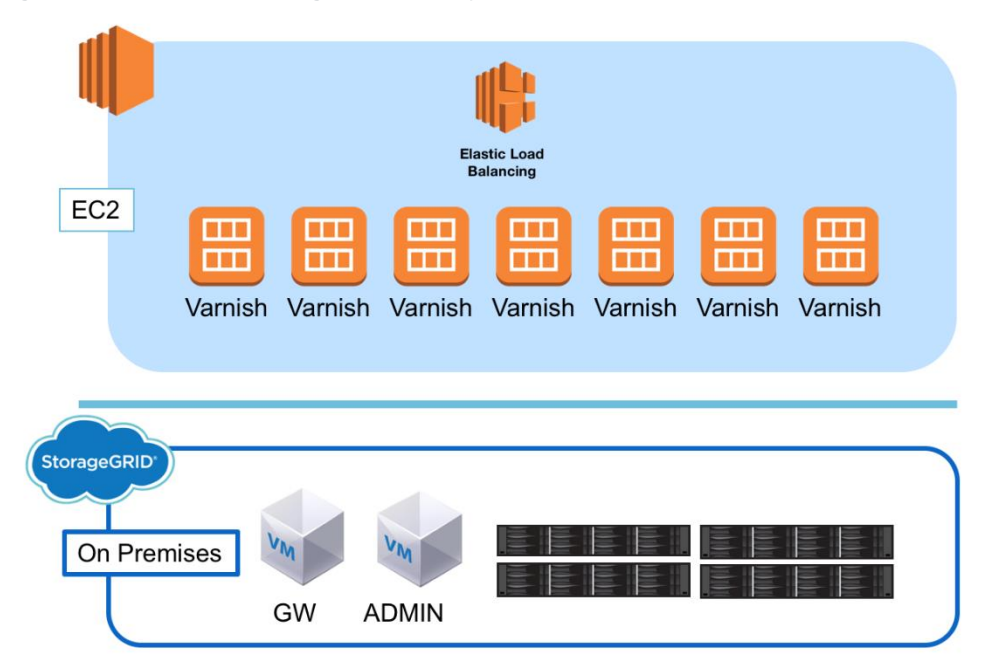

## <span id="page-3-0"></span>**2 Varnish Lab Configuration**

For a proof of concept, we deployed a single Varnish Enterprise instance (commercial distribution) on a bare-metal server:

- OS: Centos 7.6
- 2x 8-Core Intel Xeon CPU E5-2640 v2 @ 2.00GHz
- 192GB memory
- 4TB disk
- Network: 1 Gigabit Ethernet (1GbE)
- Varnish Enterprise 6.0.4r1 (commercial distribution)

The StorageGRID configuration included:

- StorageGRID 11.2.0.2
- 6 virtual machine storage nodes, 4 StorageGRID appliances SG5612, and 4 bare-metal storage nodes
- Load balancer: Gateway node
- Load generator and testing: [S3tester](https://github.com/s3tester/s3tester) 2.1.0

### <span id="page-3-1"></span>**2.1 Varnish Installation**

This solution was built and tested with Varnish Enterprise, which is optimized for production usage and offers additional features that are relevant for this solution, like the Varnish Massive Storage Engine (MSE) and SSL. MSE is optimized for caching by using disk and memory.

**Note:** The Varnish Control Language (VCL) requires at least Varnish Enterprise 6.0.4r1, because some required bug fixes and features are available only in that release and later.

Follow the [installation steps provided by Varnish](https://docs.varnish-software.com/varnish-cache-plus/installation/) to install the software.

### <span id="page-4-0"></span>**2.2 Varnish Configuration**

After you have installed Varnish, overwrite the default configuration file.

### **Provide StorageGRID Custom VCL**

To provide the StorageGRID custom VCL, complete the following steps:

- 1. Replace /etc/varnish/[default.vcl](https://github.com/NetApp-StorageGRID/varnish/blob/master/default.vcl) with the StorageGRID VCL file. Use the default.vcl [file on GitHub](https://github.com/NetApp-StorageGRID/varnish/blob/master/default.vcl) as a basis.
- 2. Customize the default.  $vc1$  file to point to your grid:
	- a. Enter the DNS name of your load balancer or Gateway node.
	- b. Enter the port number. 8082 is the default port for API Gateway Node HTTPS.

### **Configure Massive Storage Engine**

For best performance, NetApp recommends that you use memory and SSD or NVMe drives for caching. To configure the MSE, complete the following steps:

- 1. Follow the [steps provided by Varnish to configure MSE.](https://docs.varnish-software.com/varnish-cache-plus/features/mse/) An example mse, confile is provided on [GitHub.](https://github.com/NetApp-StorageGRID/varnish/blob/master/mse.conf)
- 2. Copy the  $\text{mse}$ , confile to  $\sqrt{\text{var}/\text{lib}/\text{mse}}$ , confilent and customize it for your environment.
	- **Note:** Configure the database size parameter to account for 100 bytes per object cached. Store the database directory on low-latency storage; otherwise, it can negatively impact small object throughput.
- 3. Initialize your MSE configuration by using  $mkfs$ .mse  $-f -c$  /var/lib/mse/mse.conf.

#### **Configure Hitch to Use Your SSL Certificate**

To configure Hitch to use your SSL certificate, complete the following steps:

- 1. Follow the steps provided by Varnish for [setting up Client SSL/TLS termination.](https://docs.varnish-software.com/varnish-cache-plus/features/client-ssl/)
- Enter the SSL certificate that matches the DNS name of your StorageGRID S3 endpoint.
- 3. Copy your SSL certificate in PEM format to /etc/hitch.
- 4. Modify / etc/hitch/hitch.conf.
- 5. Set the front end to the desired port.

```
frontend = {host = "**" port = "443"
```
Hitch requires a single file that contains the concatenation of private key, certificate, and CA certificates. From the certificate and private key used in StorageGRID for the Object Storage endpoint, you can concatenate them with the following command:

cat example.key example.crt ca.crt > example.pem

7. Either copy the file to the default location, which is /etc/hitch/testcert.pem, or change the default location in /etc/hitch/hitch.conf to match the location of the PEM file.

```
pem-file = "/etc/hitch/your_ssl_cert.pem"
```
#### **Restart Services and Test**

To restart services and test, complete the following steps:

Configure Varnish to listen on the port of your choice. Hitch requires Varnish to listen on port 8443 for the PROXY protocol, which can be achieved with the parameter  $-a$ : 8443, PROXY. If HTTP access should be allowed, also use the parameter  $-a : 80$ .

Make sure that the following settings are included:

```
vsl mask = +Hash
http_gzip_support = off.
```
The first setting adds the hash to the logging to simplify debugging. The second disables gzip, which breaks S3 authentication if enabled.

Example of Varnish parameters:

```
/usr/sbin/varnishd -F -a :80 -a :8443,PROXY -s mse,/var/lib/mse/mse.conf -p vsl_mask=+Hash -p 
http gzip support=off -f /etc/varnish/default.vcl
```
2. Restart the Varnish service.

After you restart Varnish, you can fetch an object from StorageGRID through Varnish by using the AWS CLI or a similar client.

## <span id="page-5-0"></span>**3 Performance Testing and Results**

Functional tests were successfully performed with CloudBerry Drive (3.0.1.5), S3 Browser (8-1-5), and s3fs (V1.85) for listing buckets and changing versioning, as well as uploading, downloading, and deleting objects.

Using [s3tester](https://github.com/s3tester/s3tester) as our load generator and testing tool, we ran various tests of Varnish. At a lower thread count, the performance benefits were more dramatic. Tests were conducted at 32, 64, 128, and 256 concurrent threads. Fine tuning yielded better results from both native StorageGRID and Varnish.

**Note:** Varnish provides extremely high performance. For maximum throughput, make sure that you have a very high request concurrency.

In each test, 100% of requests were served out of cache. To serve objects without additional fetches from StorageGRID, you should carefully consider Time to Live and cache size. The results shown in [Table 1](#page-5-1) and [Table 2](#page-5-2) compare native and cached access for full response latency and throughput.

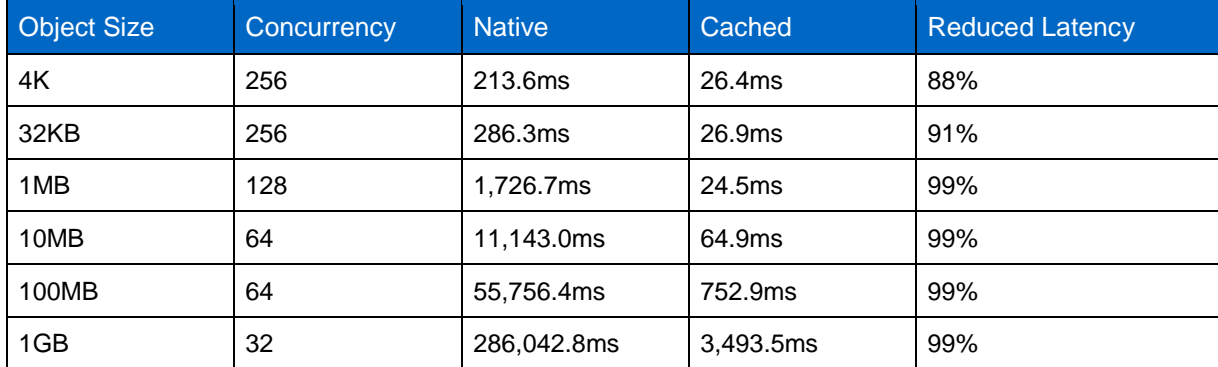

<span id="page-5-1"></span>**Table 1) Latency.**

<span id="page-5-2"></span>**Table 2) Throughput.**

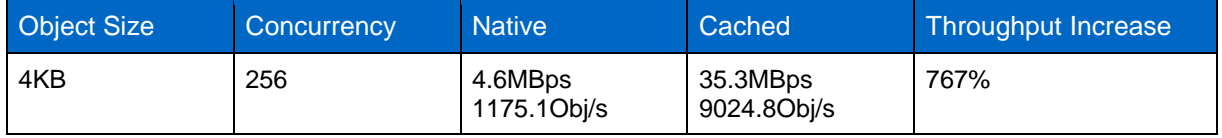

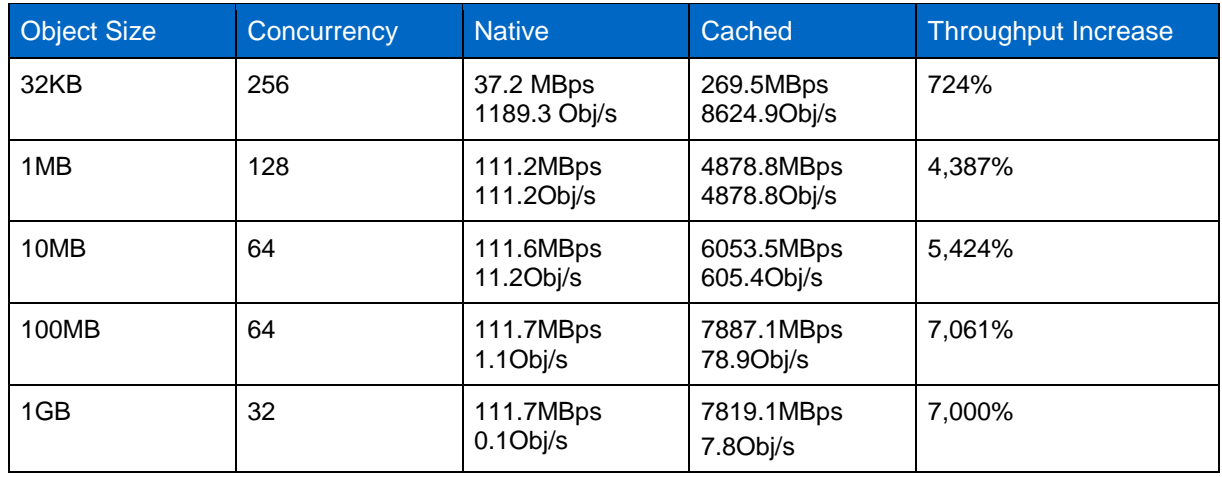

### <span id="page-6-0"></span>**3.1 Security Considerations**

Varnish allows customization by using Varnish Control Language. StorageGRID engineering provides a VCL file to allow S3 authorization. This customization is required to serve objects that require authentication by using StorageGRID. It enables VCLs transparent access to the S3 endpoint. Every request is authenticated and authorized as if the client would directly connect to the S3 endpoint.

# <span id="page-6-1"></span>**4 Application Design Considerations**

The provided StorageGRID VCL customization is intended to enable read caching of objects. Other operations, such as PUT, HEAD, and so on, are not optimized.

If you are considering using Varnish Cache for StorageGRID, plan for a development and test effort.

# <span id="page-6-2"></span>**5 Conclusion**

Varnish Cache combined with NetApp StorageGRID storage software can result in significant performance and lower latency for S3 read workloads.

# <span id="page-6-3"></span>**Where to Find Additional Information**

To learn more about the information that is described in this document, review the following documents and/or websites:

- StorageGRID 11.2 Documentation Center <http://docs.netapp.com/sgws-112/index.jsp>
- StorageGRID Documentation Resources page <https://www.netapp.com/us/documentation/storagegrid.aspx>
- Getting Started with Varnish Cache: The Varnish Book <https://info.varnish-software.com/the-varnish-book>

# <span id="page-6-4"></span>**Version History**

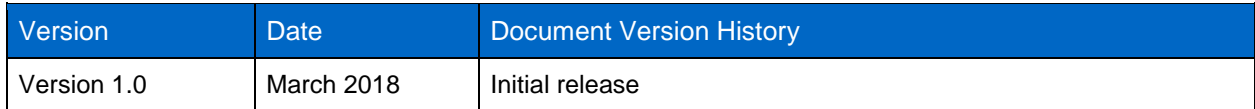

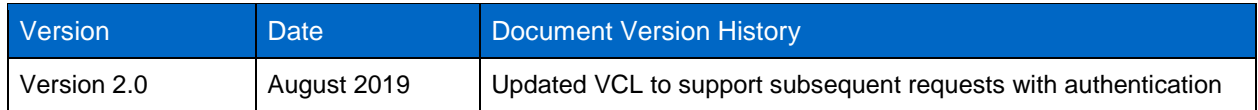

Refer to the [Interoperability Matrix Tool \(IMT\)](http://mysupport.netapp.com/matrix) on the NetApp Support site to validate that the exact product and feature versions described in this document are supported for your specific environment. The NetApp IMT defines the product components and versions that can be used to construct configurations that are supported by NetApp. Specific results depend on each customer's installation in accordance with published specifications.

#### **Copyright Information**

Copyright © 2018-2019 NetApp, Inc. All rights reserved. Printed in the U.S. No part of this document covered by copyright may be reproduced in any form or by any means—graphic, electronic, or mechanical, including photocopying, recording, taping, or storage in an electronic retrieval system without prior written permission of the copyright owner.

Software derived from copyrighted NetApp material is subject to the following license and disclaimer:

THIS SOFTWARE IS PROVIDED BY NETAPP "AS IS" AND WITHOUT ANY EXPRESS OR IMPLIED WARRANTIES, INCLUDING, BUT NOT LIMITED TO, THE IMPLIED WARRANTIES OF MERCHANTABILITY AND FITNESS FOR A PARTICULAR PURPOSE, WHICH ARE HEREBY DISCLAIMED. IN NO EVENT SHALL NETAPP BE LIABLE FOR ANY DIRECT, INDIRECT, INCIDENTAL, SPECIAL, EXEMPLARY, OR CONSEQUENTIAL DAMAGES (INCLUDING, BUT NOT LIMITED TO, PROCUREMENT OF SUBSTITUTE GOODS OR SERVICES; LOSS OF USE, DATA, OR PROFITS; OR BUSINESS INTERRUPTION) HOWEVER CAUSED AND ON ANY THEORY OF LIABILITY, WHETHER IN CONTRACT, STRICT LIABILITY, OR TORT (INCLUDING NEGLIGENCE OR OTHERWISE) ARISING IN ANY WAY OUT OF THE USE OF THIS SOFTWARE, EVEN IF ADVISED OF THE POSSIBILITY OF SUCH DAMAGE.

NetApp reserves the right to change any products described herein at any time, and without notice. NetApp assumes no responsibility or liability arising from the use of products described herein, except as expressly agreed to in writing by NetApp. The use or purchase of this product does not convey a license under any patent rights, trademark rights, or any other intellectual property rights of NetApp.

The product described in this manual may be protected by one or more U.S. patents, foreign patents, or pending applications.

Data contained herein pertains to a commercial item (as defined in FAR 2.101) and is proprietary to NetApp, Inc. The U.S. Government has a non-exclusive, non-transferrable, non-sublicensable, worldwide, limited irrevocable license to use the Data only in connection with and in support of the U.S. Government contract under which the Data was delivered. Except as provided herein, the Data may not be used, disclosed, reproduced, modified, performed, or displayed without the prior written approval of NetApp, Inc. United States Government license rights for the Department of Defense are limited to those rights identified in DFARS clause 252.227-7015(b).**Trademark Information**

NETAPP, the NETAPP logo, and the marks listed at<http://www.netapp.com/TM> are trademarks of NetApp, Inc. Other company and product names may be trademarks of their respective owners.

TR-4796-0919

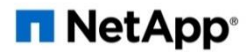